# Hit net TV!設定マニュアル ユーザー設定機能

 $\sim$  パスワードの変更 編  $\sim$ 

設定に関するお問い合わせ

フリーダイヤル 0800-200-8688

(受付時間)9:00~18:00

# Hit net TV!

飛騨高山ケーブルネットワーク株式会社

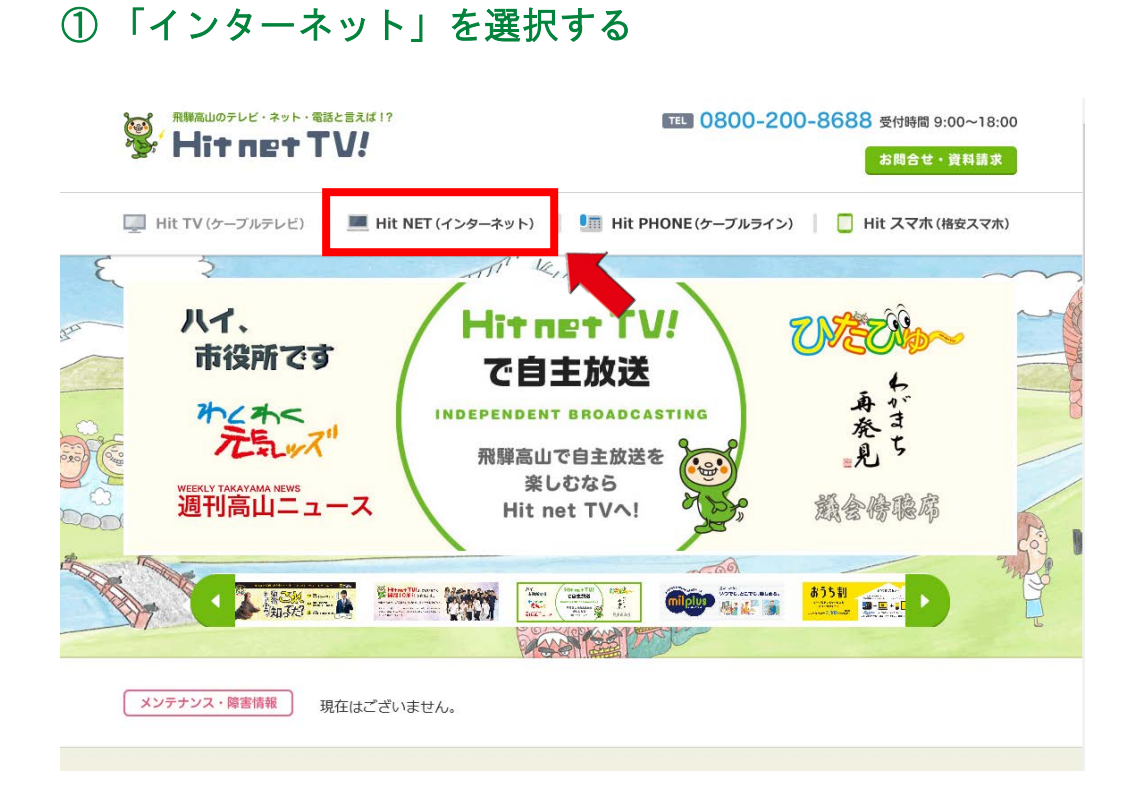

# 「すでにご加入中のお客さま」を選択する

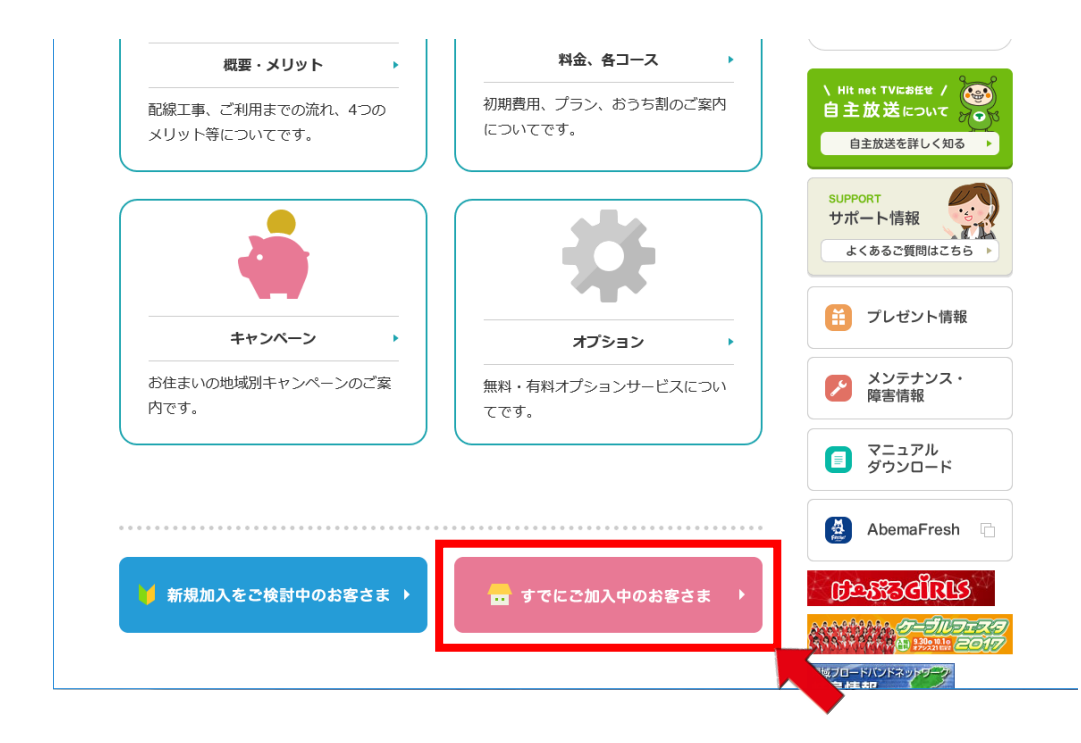

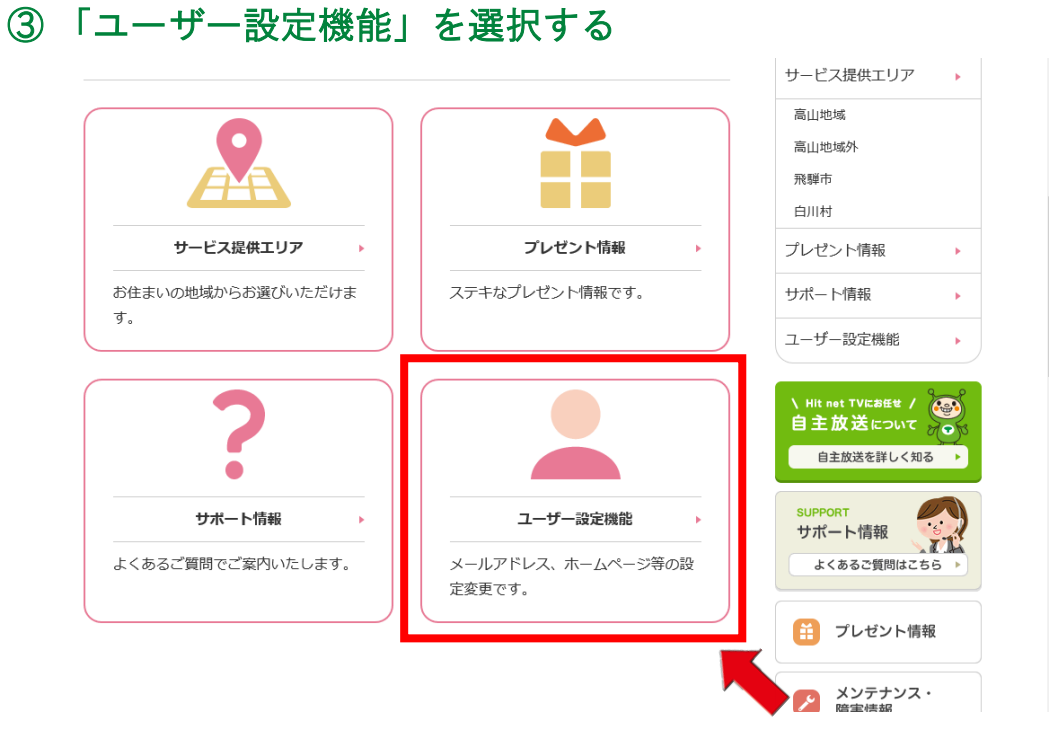

## 「パスワード変更」を選択する

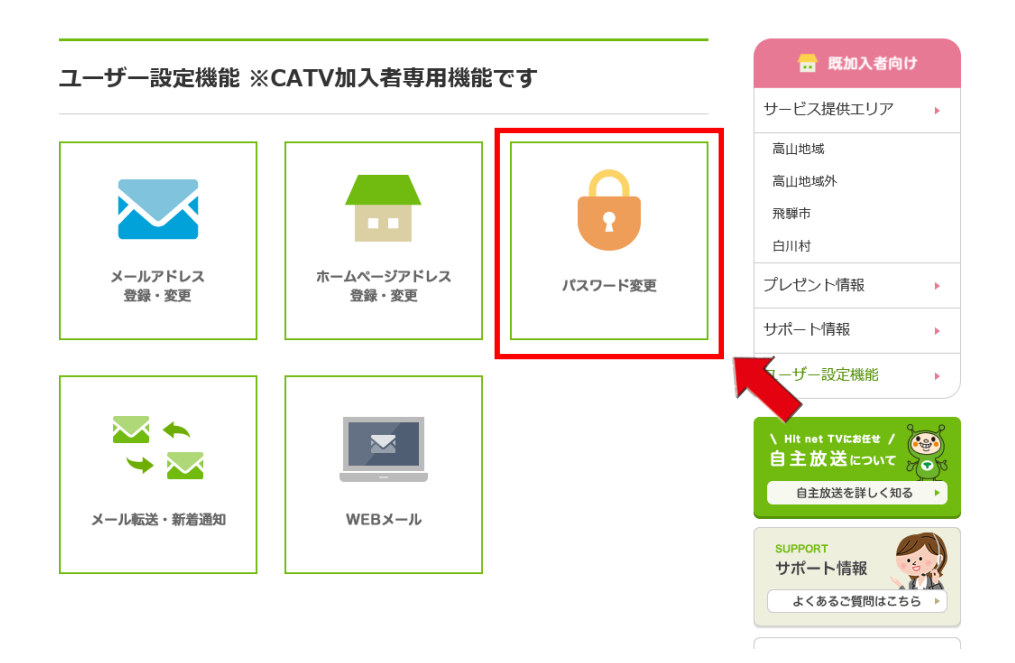

#### ⑤ 「ユーザー名」「パスワード」を入力する

※弊社発行の「インターネットサービス登録完了通知書」をご確認ください

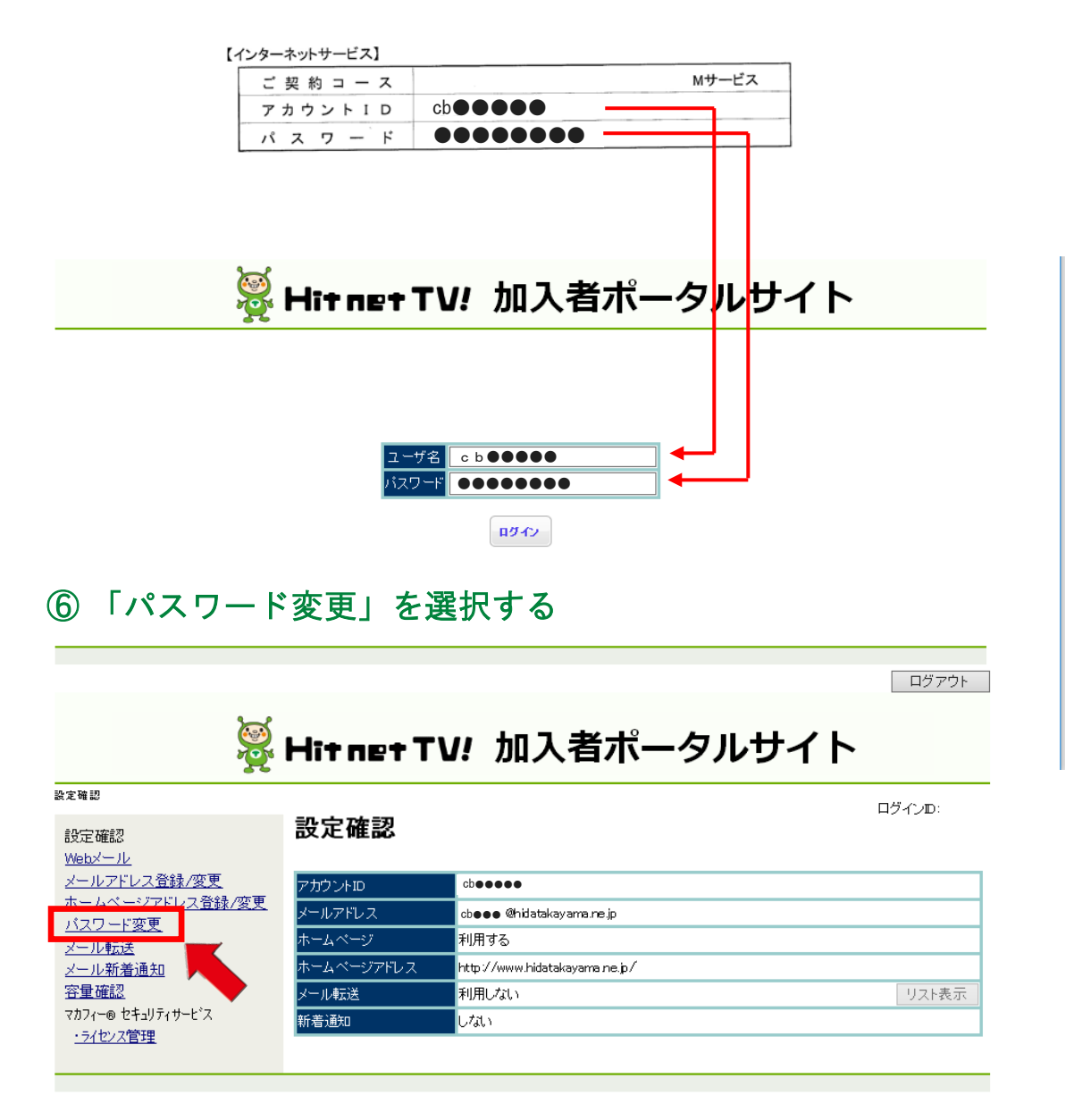

## ⑦ 「現在のパスワード」「新パスワード」を入力後「更新」を選択

#### する

ログアウト

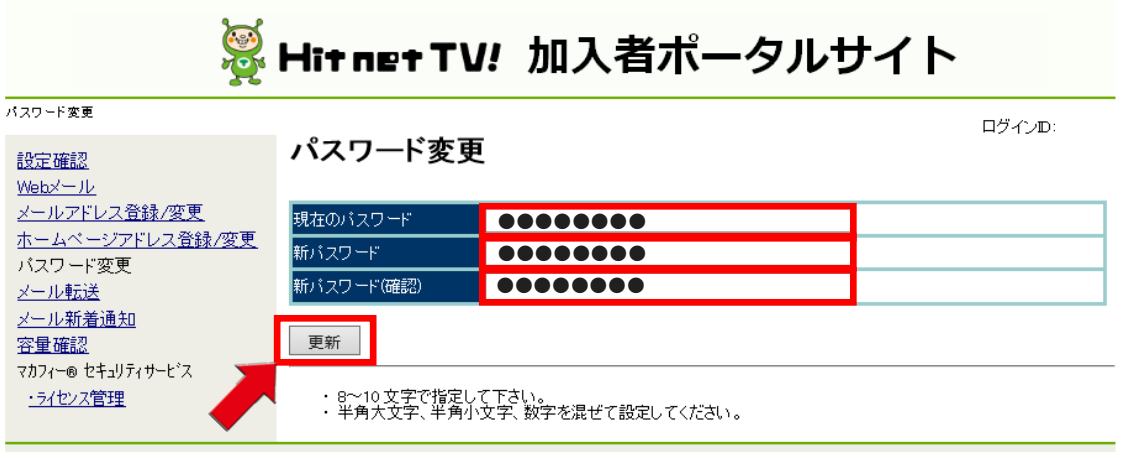

#### ⑧ パスワードが変更されましたので終了です

※変更後のパスワードはメモなどで控えていただくようお願いします。

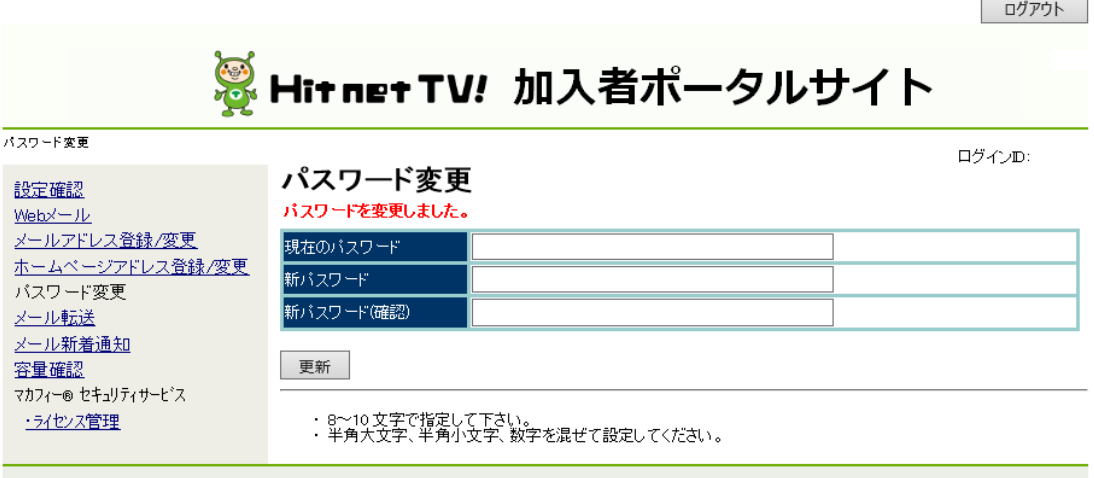